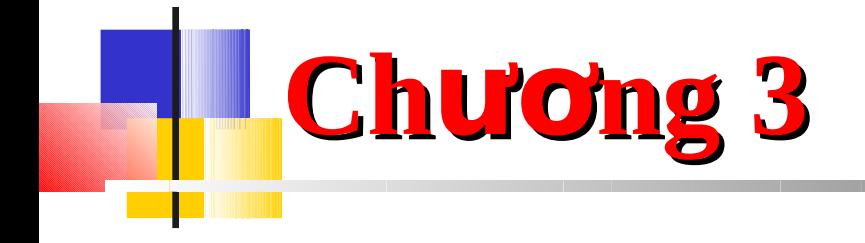

# **Điều khiển Web**

# Muc tiêu

- $G$ iai thich điều khiển Web Control
- Tai sao các điều khiền là đối tượng
- Dùng điều khiển cho nhập chuỗi
- *Dùng điều khiển di chuyển*
- *Dùng điều khiển chọn*
- *Dung Rich Control* ̀

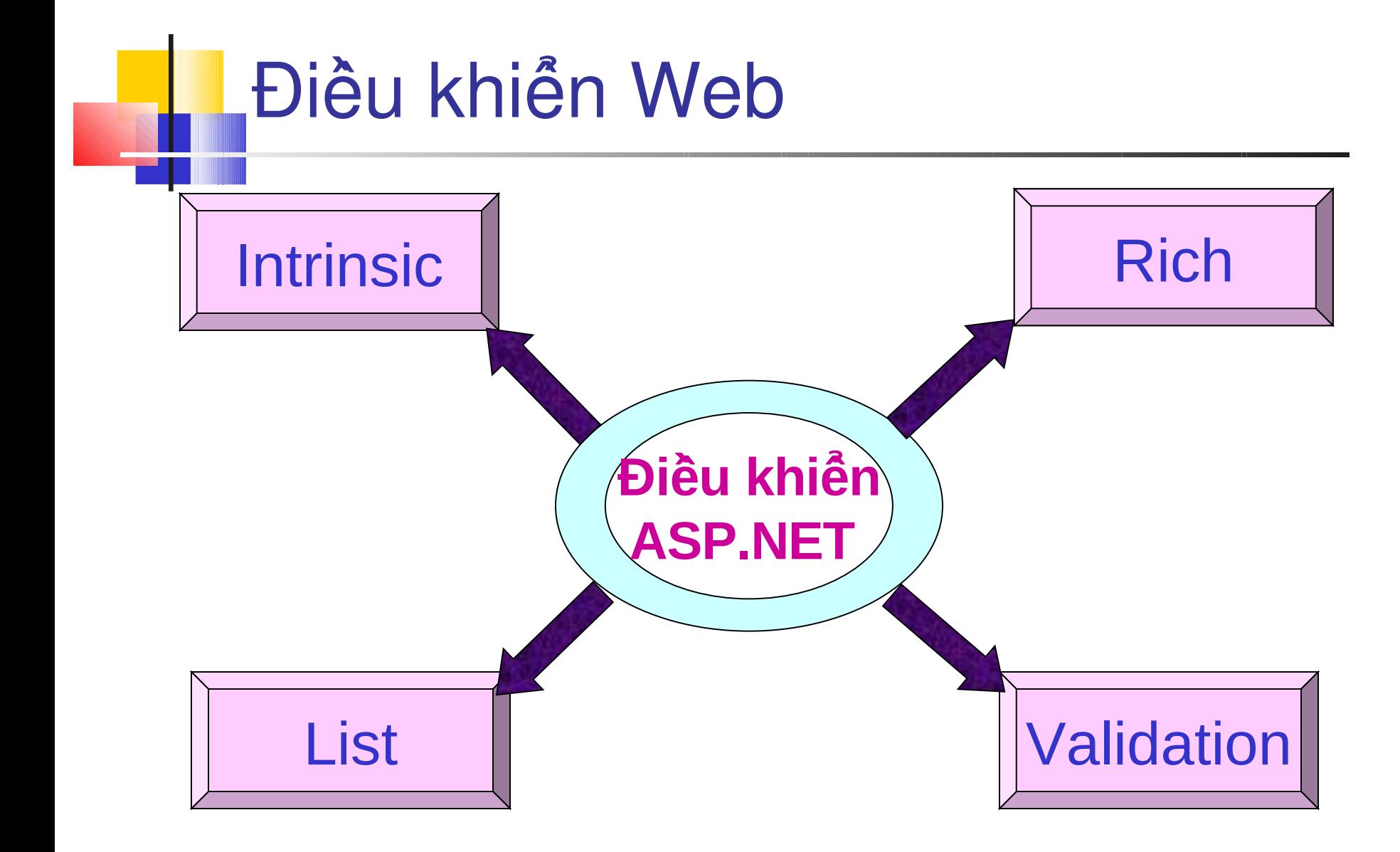

# **Điều khiển Web là các đối tượng**

- Giống đối tượng, điều khiển Web gồm các phương thức, thuộc tinh và sư kiên.
- $\blacksquare$  Chúng ta có thể thiết lập thuộc tinh và gọi phương thức của điều khiển Web khi chúng được nhúng vào trong trang Web.
- $\blacksquare$  Mã phia server được viết cho các điều khiển Web tương ứng các sự kiện mà chúng xuất hiện phia client.

```
Điều khiển Web là các đối tượng – Vi dụ
       \text{thm}<script language="C#" runat ="server" >
               void Button1click(Object Src, EventArgs E)
                {
                        lblMessage.Text =Src.ToString();
                        btnButton1. Enabled = false;btnButton2.Visible = true;
                }
               void Button2click(Object Src, EventArgs E)
                {
                        lblMessage.Text="";
                        btnButton2.Visible = false;
                        btnButton1.Enabeled = true;}
          \le/script>
```
#### Điều khiển Web là các đối tượng – Vi dụ

```

         <form runat="server">
                   <asp:label id="lblMessage" text="Click on the button" 
   runat="server"/>
                   <hr><hr>
                   \alphasasp:button id="btnButton1" type = submit text= "Click me to
   know who I am" OnClick="Button1click" runat = "server" \ge\leqasp:button id="btnButton2" type = submit text= "Clear the
   label" visible=false OnClick="Button2click" runat = "server" />
                   \langlebr>
         </form>
   </body>
</html>
```
### Điều khiển Web là các đối tượng – Kết xuất

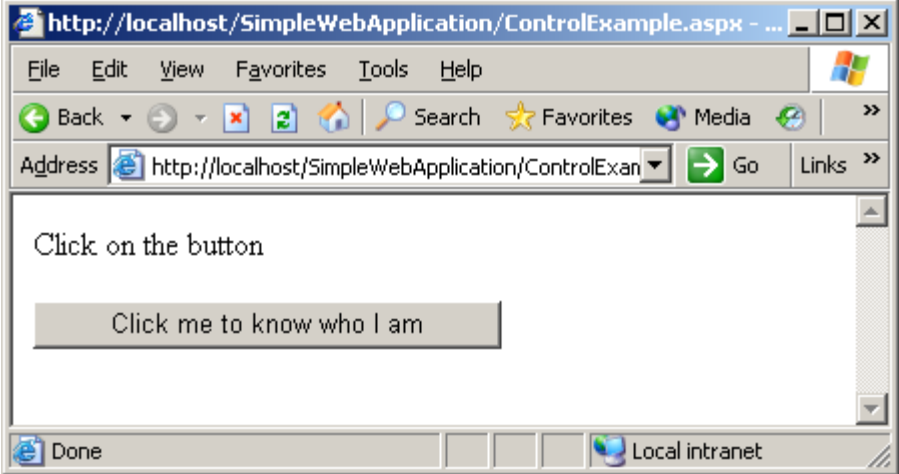

#### **Trước khi chọn nút**

#### **Sau khi chon nút**

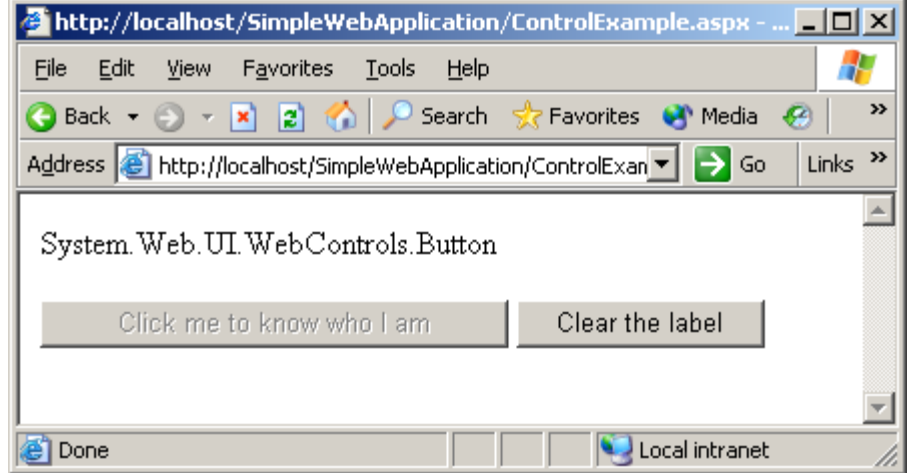

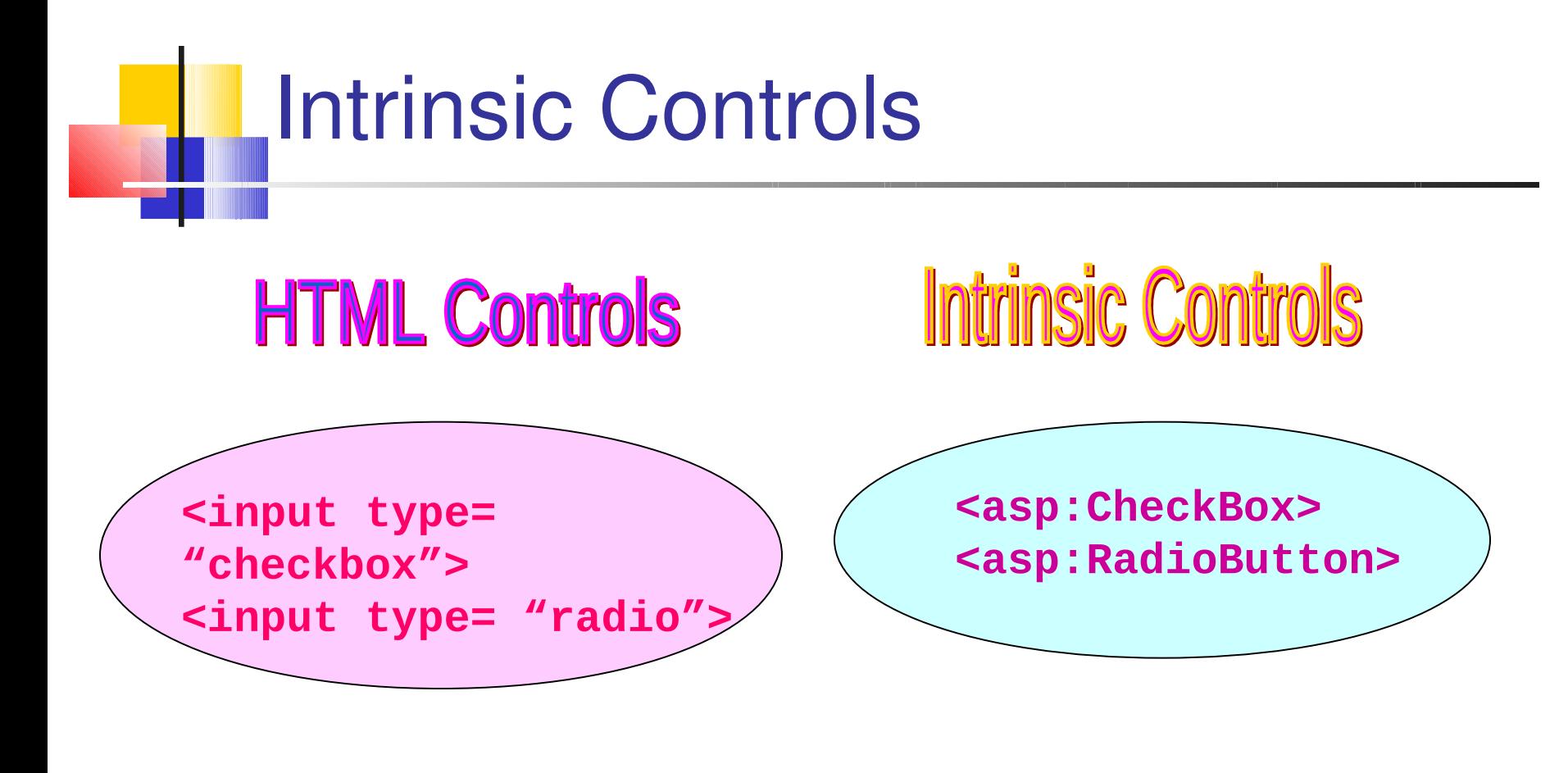

**<input type= "text"> < textarea>**

**<asp:TextBox rows="1"> <asp:TextBox rows="1"> <asp:TextBox rows="10"> <asp:TextBox rows="10">**

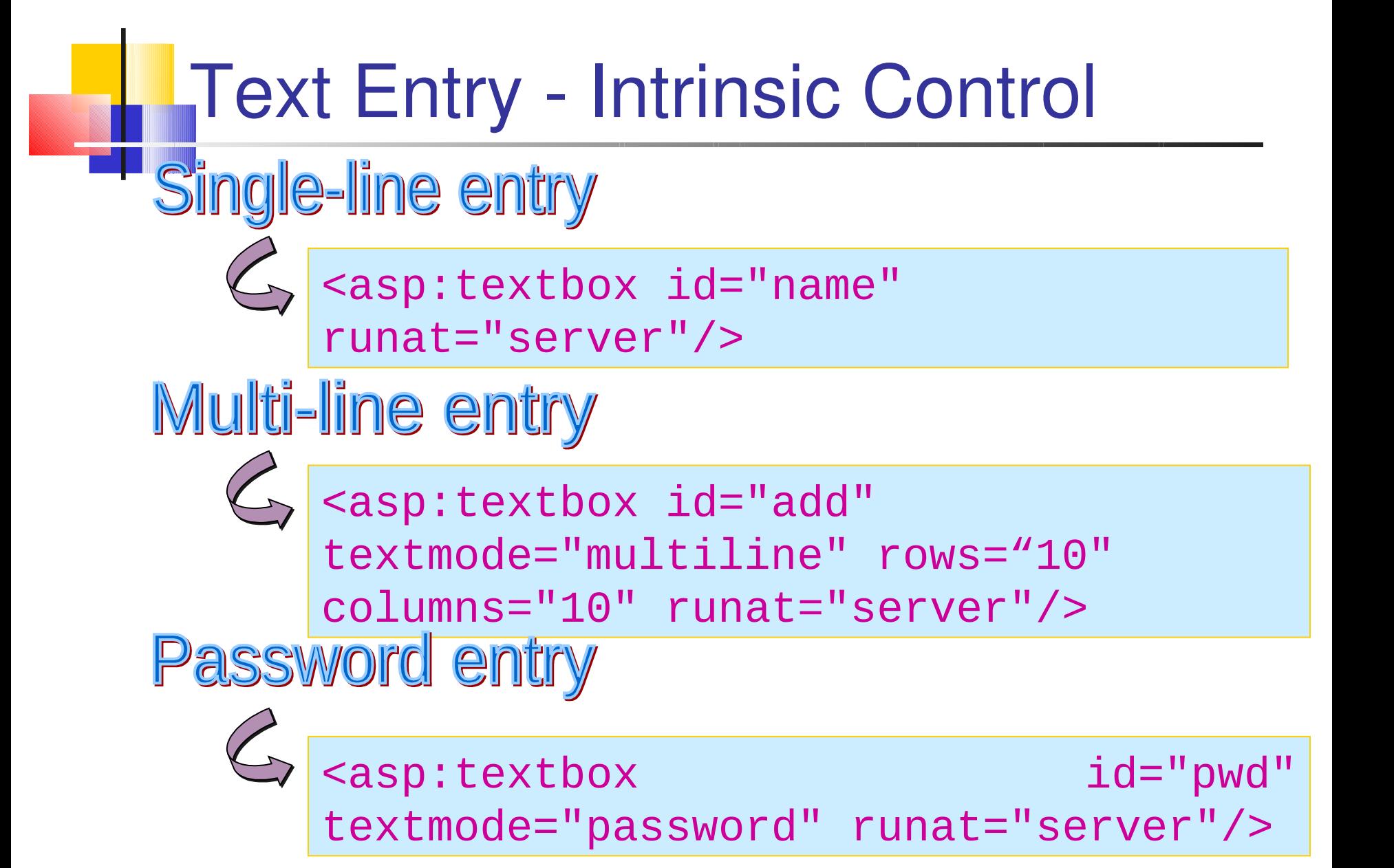

#### Control Transfer - Intrinsic Control

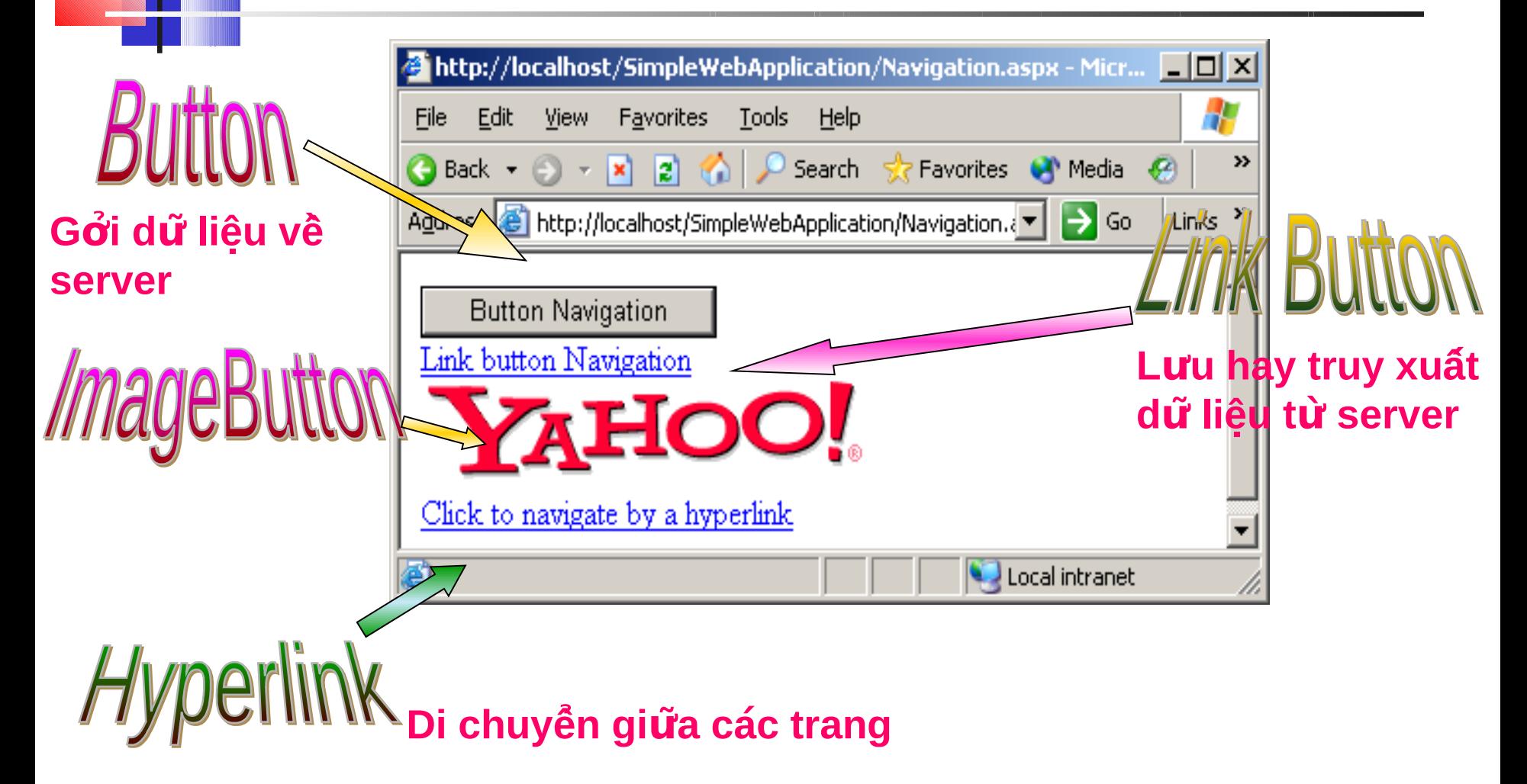

#### Control Transfer

</HTML>

#### Navigation[1] - Notepad 그미지 File Edit Format View Help І⊲нтмі ⊳ <form name="Form1" method="post" action="Navigation.aspx" |id="Form1"> value="dowtMTMzoDY3MzUzOTs7bDxidG5JbWFnZUJ1dHRvbjs+Ppvmhzv1Kr4BIJollDA |6cZs+9Gdi" /> kscript language="iavascript"> k! -function \_\_doPostBack(eventTarget, eventArgument) { var theform: if |(window.navigator.appName.toLowerCase().indexOf("netscape") > -1) {<br>| theform = document.forms["Form1"]; else {  $therefore m = document.Form1$ : theform. \_\_ EVENTTARGET. value = eventTarget.split("\$").join(":");  $therm. UVENTARGUMENT value = eventArgument;$  $thereform. submit():$ // --> </script> xinput type="submit" name="btnButton" value="Button Navigation"<br>|id="btnButton" /> \_\_\_\_\_ <br> <a id="btnLinkButton" href="iavascript: doPostBack('btnLinkButton','')">Link button //Navigation</a> <br <input type="image" name="btnImageButton" |id="btnImageButton" src="file:///C:\Babita\design\ASP.NET<br>|1.1\final\session 3\images 3\yahoo.gif" border="0" /> \_ <br> <a id="btnHyperLink" href="Ch3Ex1.aspx">Click to navigate by a hyperlink</a> </form>

#### Intrinsic Control: Selection

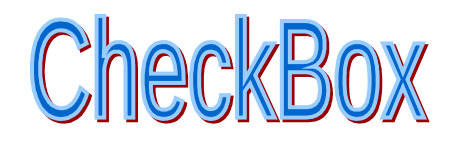

<asp:checkbox id="chkbx1" Text="Select Me" runat="server"/>

#### CheckBoxList

<asp:CheckBoxList id="CheckBoxList1" runat="server"> <asp:ListItem Value="Maths">Maths</asp:ListItem> <asp:ListItem Value="Science">Science</asp:ListItem> <asp:ListItem Value="English">English</asp:ListItem> <asp:ListItem Value="Computers">Computers</asp:ListItem> </asp:CheckBoxList>

#### **Intrinsic Control: Selection**

<asp:radiobutton id ="radbt1" Text =" Radio Button no 1" groupname="radio" runat="server"/> <asp:radiobutton id ="radbt2" Text =" Radio Button no 2" groupname="radio" runat="server"/> <asp:radiobutton id ="radbt3" Text =" Radio Button no 3" groupname="radio" runat="server"/>

#### Intrinsic Control: Selection

#### **RadioButonList**

<asp:RadioButtonList id="RadioButtonList1" runat="server"> <asp:ListItem Value="Red">Red</asp:ListItem> <asp:ListItem Value="Blue">Blue</asp:ListItem> <asp:ListItem Value="Green">Green</asp:ListItem> <asp:ListItem Value="Yellow">Yellow</asp:ListItem> </asp:RadioButtonList>

#### ListBox

<asp:listbox id="lstbx1" SelectionMode="Single" runat="server"/>

**ropDownList** 

<asp:dropdownlist id= "dropdnlst1" runat="server" />

#### Intrinsic Control: Selection – Các phương thức thao tác dữ liệu

void Page\_Load (Object Src, EventArgs E)

ddl.Items.Add("<10"); ddl.Items.Add("10-20"); ddl.Items.Add("20-30"); ddl.Items.Add("30-40"); ddl.Items.Add("40-50"); ddl.Items.Add(">50");

{

<u>}</u>

ArrayList arrlist= new ArrayList(); arrlist.Add ("Four"); arrlist.Add ("Five"); arrlist.Add ("Six"); ddl.DataSource =arrlist;

<asp:listbox id="lbs" runat="server"> <asp:ListItem> One </asp:ListItem> <asp:ListItem> Two </asp:ListItem> <asp:ListItem> Three </asp:ListItem> </asp:listbox> <asp:dropdownlist id= "ddl" runat="server" > <asp:ListItem> One </asp:ListItem> <asp:ListItem> Two </asp:ListItem> <asp:ListItem> Three </asp:ListItem> </asp:dropdownlist>

### **Container**

■ Điều khiển container có thể chứa các điều khiển khác. **Sử dụng để hiển thị hay ẩn điều khiển** 

```
<asp:panel id="panel1" Visible="False" runat="server" >
<asp:textbox id="OldPwd" textmode="password" 
runat="server"/>
<asp:textbox id="NewPwd" textmode="password" 
runat="server"/>
</asp:panel>
```
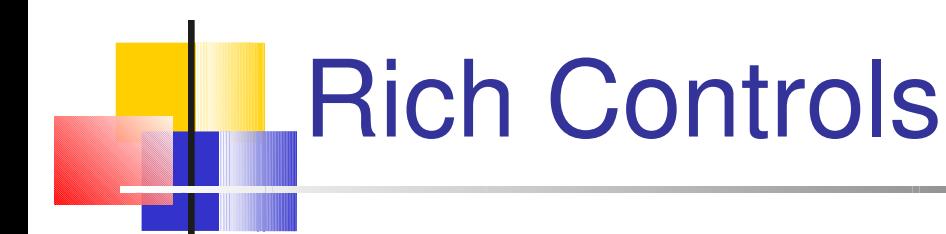

Rich controls la cac diêu khiên phia server dung để tao cac phân tY HTML phYc tap.

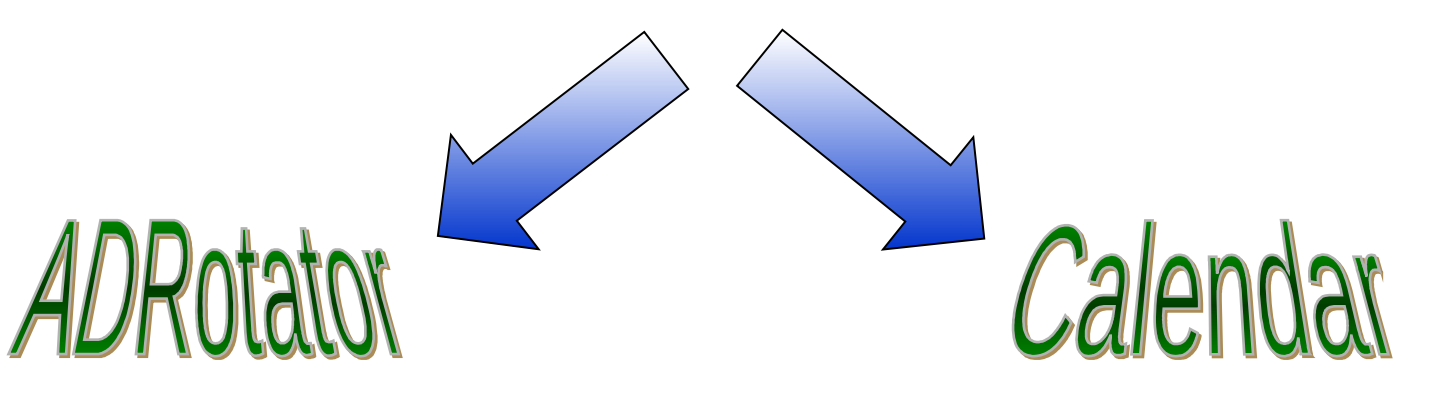

**Dùng để thay đổi các quang cao trên trang ̉ ́**

**Cung cấp các chức năng đây đu vê lich ̀ ̉ ̀ ̣**

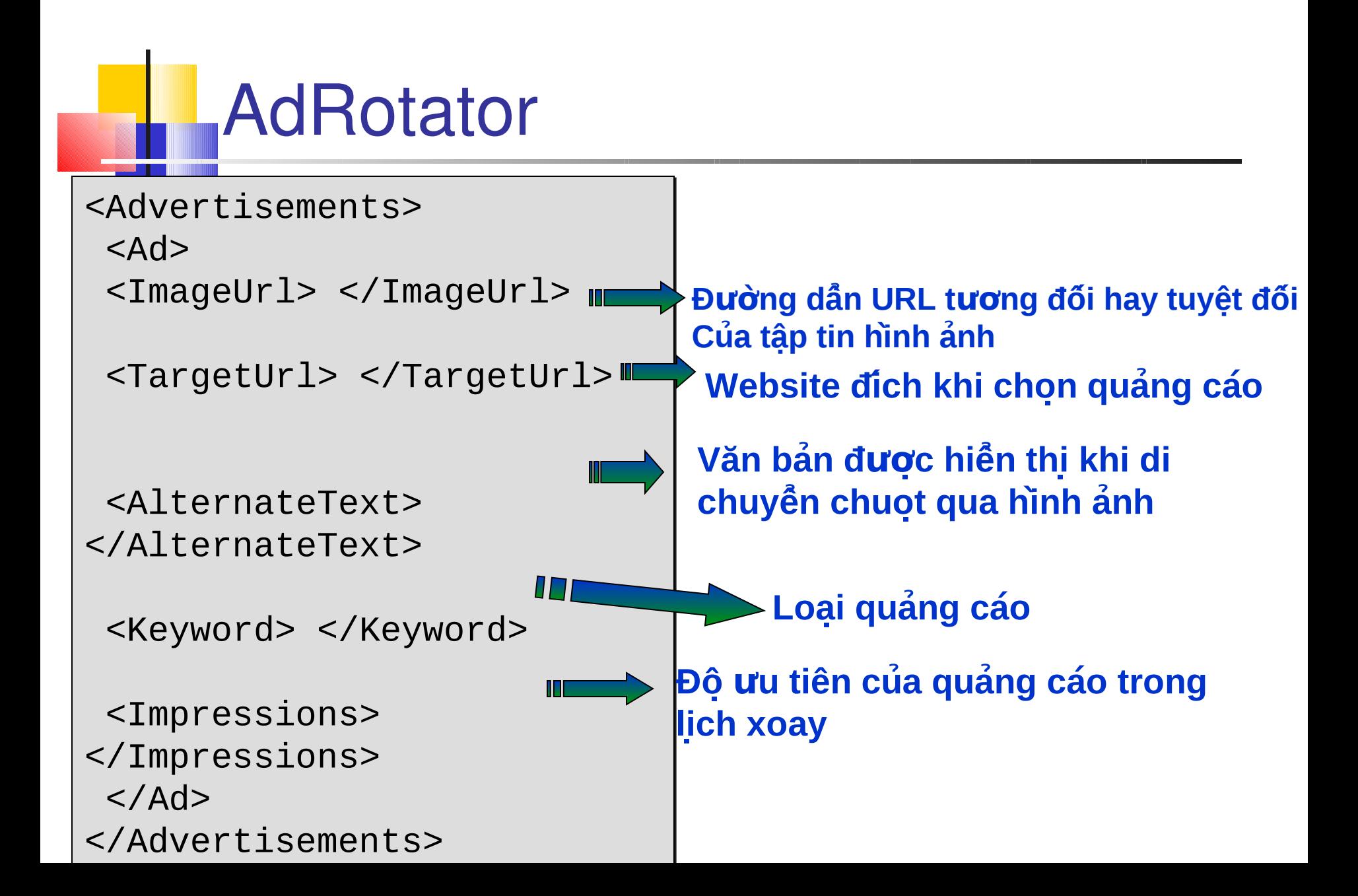

#### AdRotator – Kết xuất

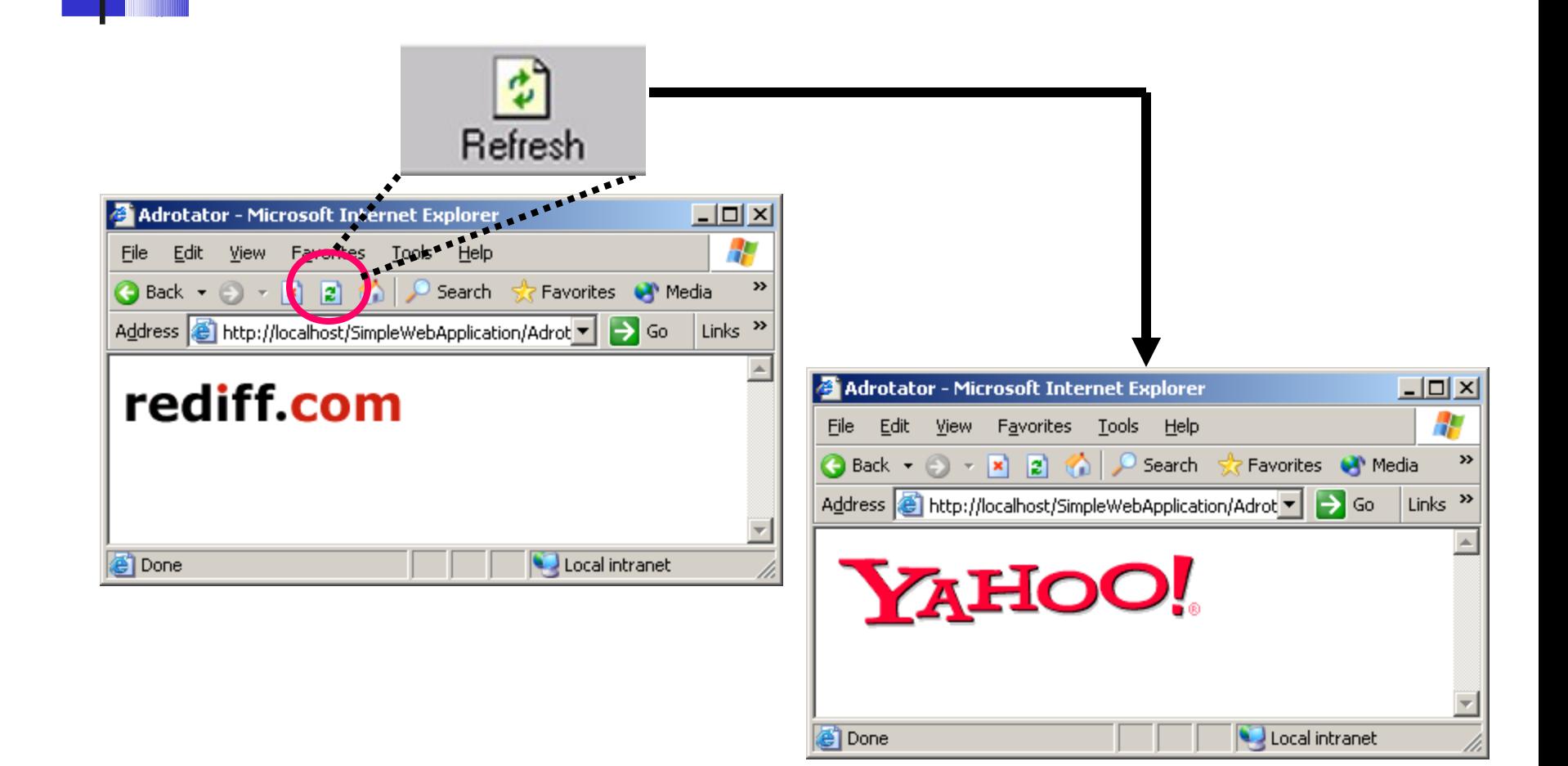

#### **Diều khiển Calendar**

- Sử dụng đơn giản, cung cấp cho chúng ta chức năng cúa lich.
- **Lich có thể được đinh dang để phù hợp với giao diện** cua trang Web.

Vi du -

<asp:calendar id="calender1" runat="server" backcolor="white" forecolor="black" borderwidth="2" Bordercolor="black" showgridlines="true"/>

### **Điêu khiên Calendar ̀ ̉**

- **Trong hầu hết trường hợp, lịch thường cho** phép chon ngày thay vì nhập tay.
- **Điều khiển calendar có hai sư kiên:** 
	- **Date Change**
	- **Month Change**

#### Calendar Control – Vi du

```
<html> <script language="C#" runat ="server" >
    void date_changed(Object sender,EventArgs e)
\overline{\phantom{a}}lblMessage.Text= "The date(s) you have selected is: 
From " + calendar1.SelectedDates[0].ToShortDateString() + " 
to " + calendar1.SelectedDates[calendar1.SelectedDates.Count 
- 1].ToShortDateString();
 }
   void month_changed(Object sender,MonthChangedEventArgs e)
   \{ lblCur_m.Text= "The current month you selected is: " 
+ e.NewDate.ToString("Y");
       lblPrev_m.Text= "The previous month you selected is: 
" + e.PreviousDate.ToString("Y");
 }
     </script>
```
#### **Calendar Control – Vi du**

```
<body>
    <form runat="server">
      <table>
     <tr><h \rightarrow<asp:calendar id="calendar1" runat="server" 
OnSelectionChanged="date_changed" 
OnVisibleMonthChanged="month_changed" 
SelectionMode="DayWeekMonth" borderwidth="3" 
Bordercolor="red" showgridlines="true"> 
       <SelectedDayStyle BackColor="Yellow" ForeColor="Red">
       </SelectedDayStyle>
       </asp:Calendar>
     \lt/td<td>&nbsp &nbsp
       <asp:label id="lblMessage" runat = "server"/><br>
```
#### **Calendar Control – Vi du**

```
\epsilonbr>&nbsp &nbsp
        <asp:label id="lblCur_m" runat = "server"/> 
        <br/><b>br></b><br>&nbsp &nbsp
        <asp:label id="lblPrev_m" runat = "server"/>
      \langle \rangletd>\langletr>
       </table>
    </form>
 </body>
</html>
```
# **Calendar Control - Output**

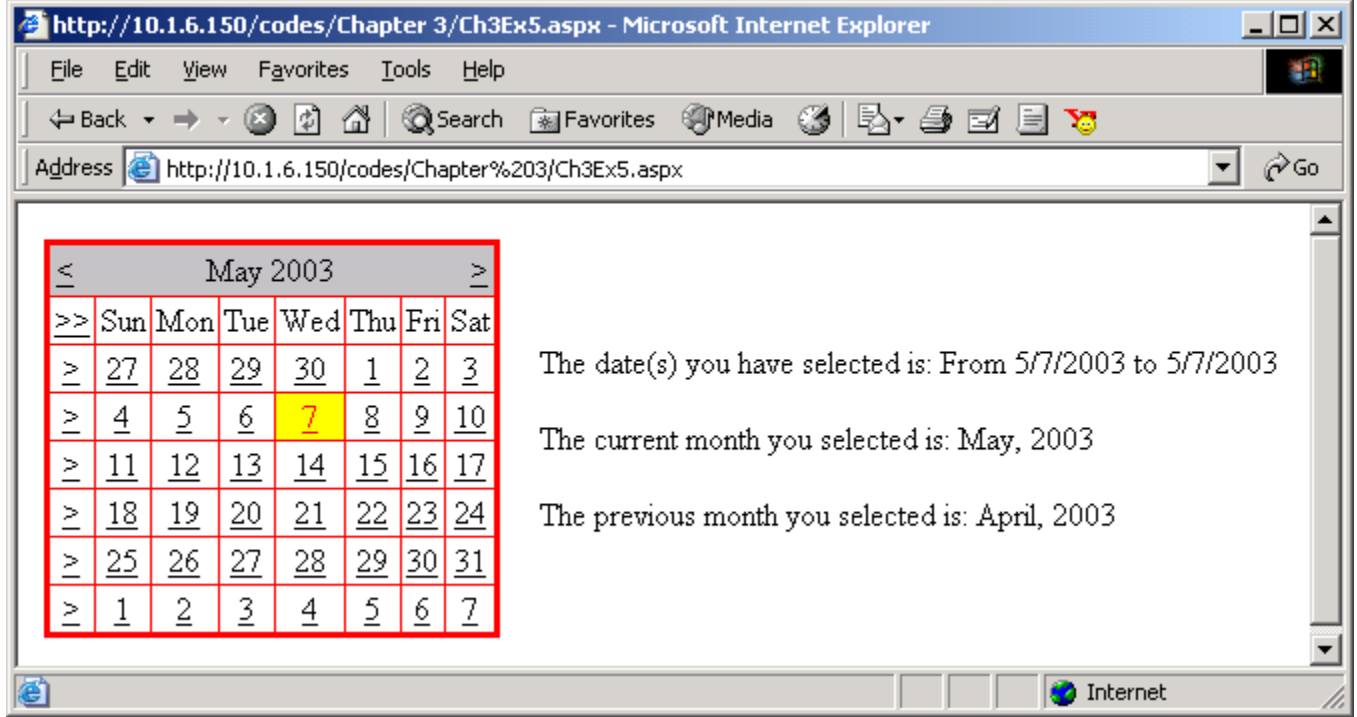

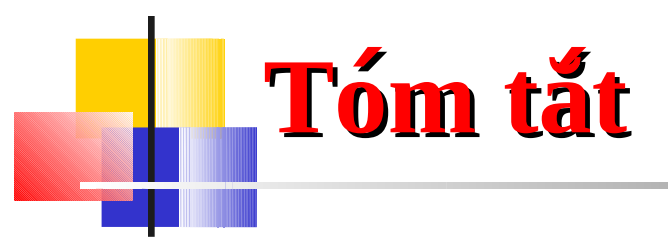

- Có 4 loại điều khiển trong ASP.NET:
	- Intrinsic Controls
	- **List Controls**
	- Rich Controls
	- Validation Controls
- Giống đối tượng các điều khiển có phương thức, thuộc tính và sự kiện.
- **ASP.NET cung cấp 3 điều khiển cho nhập chuỗi:** 
	- Một dòng
	- Nhiều dòng
	- **M**ật khẩu

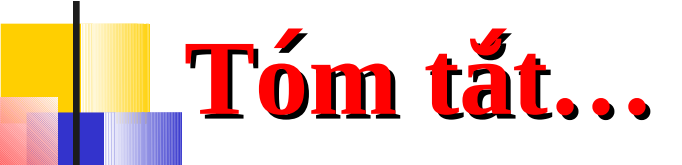

- Có 4 điều khiển dùng để di chuyển giữa các trang hay truyền điều khiển đến một trang nao đó:
	- Button
	- LinkButton
	- **E** ImageButton
	- **Hyperlink**
- $\blacksquare$  ASP.NET cung cấp các điều khiển chọn lựa:
	- Checkbox
	- **-** RadioButton
	- Listbox
	- **DropDownList**
- ASP.NET cung cấp các điều khiển container để chứa các điều khiển khác.
- ASP.NET cung cấp 2 rich control:
	- **AdRotator Control**
	- Calendar Control